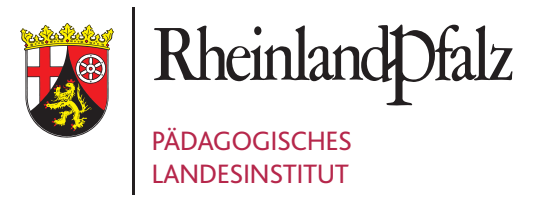

# VON DATEN ZU TATEN

**Eine Handreichung zum Umgang mit den VERA-Rückmeldungen**

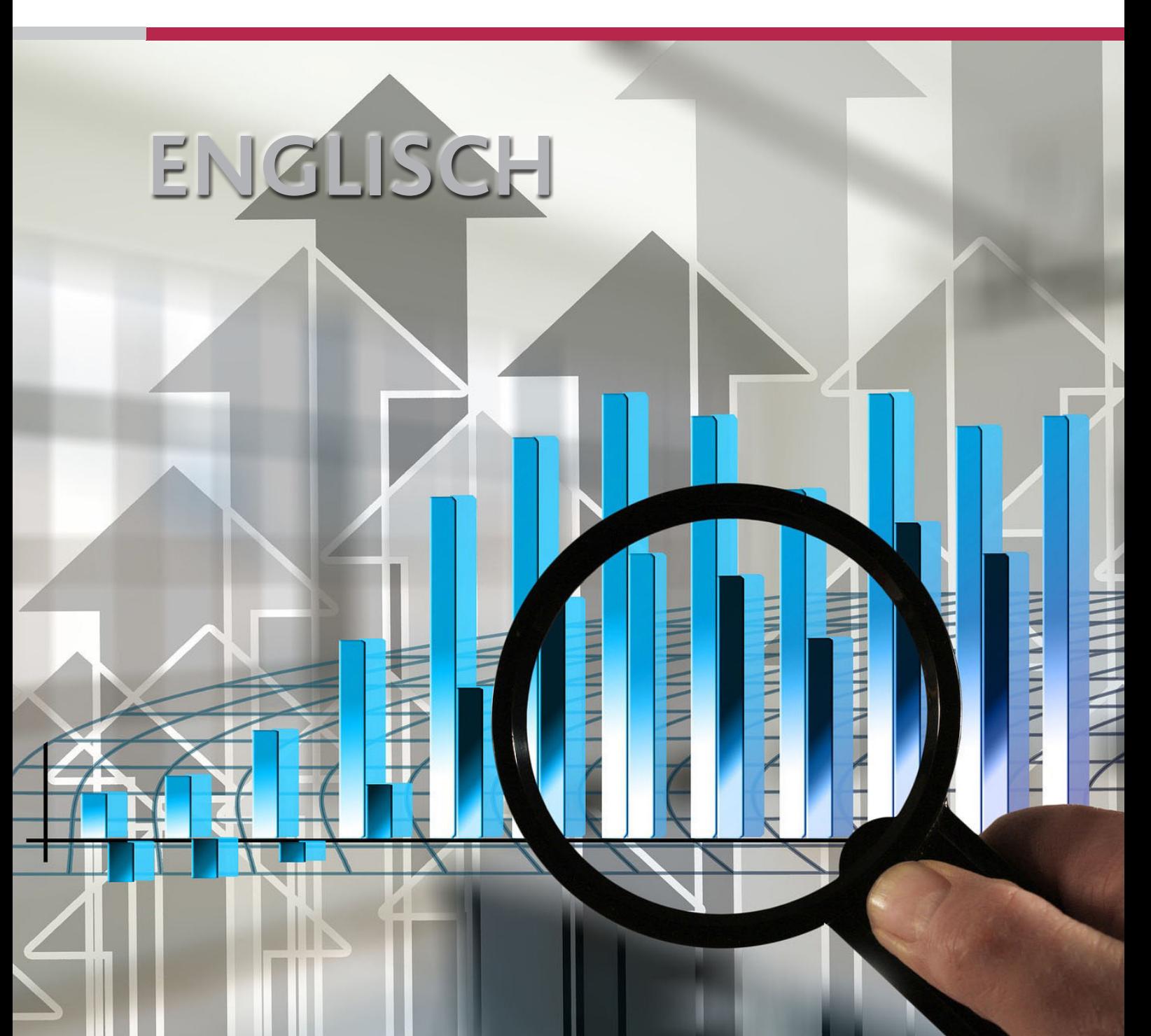

## VON VERA8-ERGEBNISSEN PROFITIEREN – KURZ UND EFFIZIENT

Die Durchführung der VERA-Tests bedeutet jedes Jahr einen Mehraufwand für die Fachschaft bzw. für einzelne Lehrkräfte. Sind die Testung dann durchgeführt und die Hefte mit Zeitaufwand korrigiert sowie endlich die Ergebnisse auf der Online-Plattform eingegeben, sind die allermeisten Lehrkräfte erleichtert. Die Zusatzarbeit scheint erledigt. Wie schade ist es aber, wenn dann aus den Mühen kein Nutzen gezogen wird?! Doch dieser ist nur wenige Klicks entfernt, und jede Lehrkraft und jede Fachschaft kann profitieren. Hierfür ist nur ein Blick in die Ergebnisse der eigenen Lerngruppe notwendig. In Rheinland-Pfalz stellt das zepf (Zentrum für Empirische Pädagogische Forschung) der Universität Koblenz-Landau die Resultate aller Lerngruppen mit den entsprechenden Vergleichswerten zu den parallelen Lerngruppen jeder Schule sowie zum Landesdurchschnitt auf dem VERA-Portal zur Verfügung. Meist stehen die Daten ab Mai des entsprechenden Jahres bereit. Mit geringem Zeitaufwand findet jede Lehrkraft interessante Einsichten in die Fähigkeiten der eigenen Schülerinnen und Schüler. Darüber hinaus lassen sich Gemeinsamkeiten der Lerngruppen einer Schule erkennen. Hierdurch wird es möglich, die Fachschaftsarbeit weiterzuentwickeln und Schwerpunkte zu beschließen, um künftig Schwächen der Schülerinnen und Schüler entgegenzuwirken und Stärken weiter zu fördern. Die Unterrichtsqualität lässt sich somit steigern.

Im Folgenden finden Sie Anregungen, wie Sie mit geringem Zeitaufwand die Ergebnisse der VERA8-Testung analysieren können und wertvolle Erkenntnisse für die Weiterentwicklung der Fachschaftsarbeit sowie für die Weiterarbeit in Ihrem Unterricht herausziehen können. Alle vorgestellten Materialien finden Sie unter:

<https://vera.bildung-rp.de> ➔ VERA8 ➔ Materialien

#### **Die 3-Schritt-Methode**

Die Auswertung der Ergebnisse der VERA8-Testung kann in drei Schritten erfolgen. Dabei sichten zunächst die jeweiligen Fachlehrkräfte die Ergebnisse ihrer Lerngruppen (Zeitaufwand ca. 30-60 Min.). Anschließend sammelt die Fachbereichsleitung in einem zweiten Schritt die Ergebnisse der Fachlehrkräfte, vergleicht diese und hält Gemeinsamkeiten der Lerngruppen fest (Zeitaufwand ca. 90 Min.). In einem dritten Schritt findet eine Fachkonferenz statt (Zeitaufwand ca. 60 Min.), in der auf der Grundlage der Testergebnisse aller Lerngruppen Vereinbarungen zur Weiterarbeit in der Fachschaft getroffen werden. Alle Zeitangaben wurden in der Praxis getestet. Die 3-Schritt-Methode erwies sich als zeitlich effizient und garantiert einen Nutzen der VERA-Ergebnisse, wovon die gesamte Fachschaft profitiert und wodurch die Unterrichtsqualität verbessert werden kann. Auf diese Weise ist die VERA-Testung nicht mehr reine Zusatzarbeit.

Um die einzelnen Schritte zu erleichtern, finden Sie im Folgenden Formblätter, die eine Hilfestellung bei der Analyse bieten sollen und Sie bei den drei Schritten unterstützen können. Sie sind jeweils kurz erklärt.

#### **1. Schritt – Auswertung der Ergebnisse der eigenen Lerngruppe durch die Fachlehrkraft (Zeitaufwand ca. 30-60 Min.)**

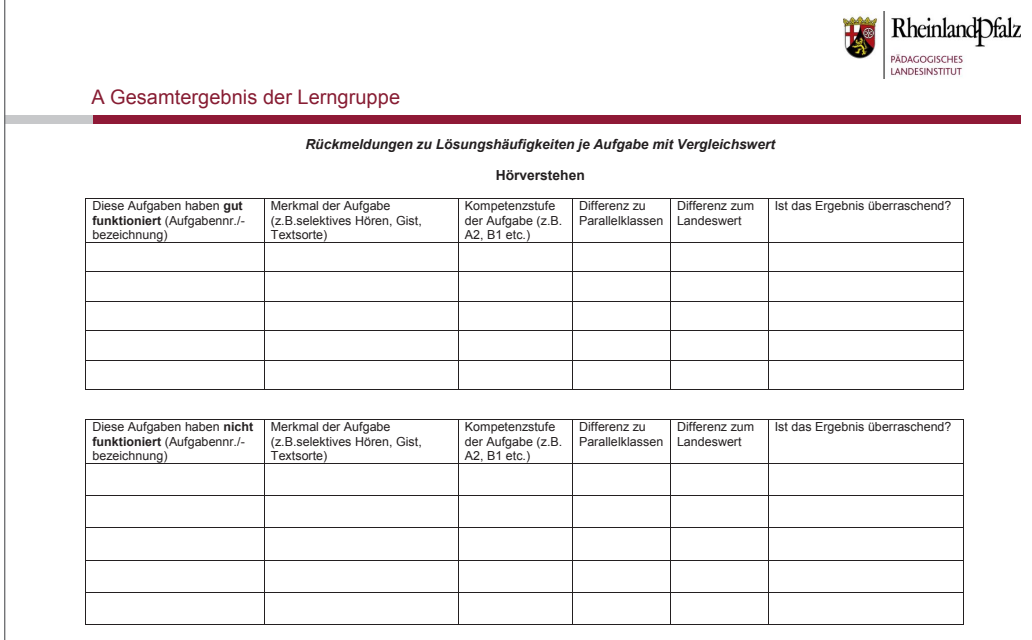

*Abb.1: Formblatt A: E-Ergebnis Lerngruppe mit Ursachenanalyse*

[https://vera.bildung-rp.de/fileadmin/user\\_upload/vera.bildung-rp.de/E\\_Ergebnis\\_Lerngruppe.doc](https://vera.bildung-rp.de/fileadmin/user_upload/vera.bildung-rp.de/E_Ergebnis_Lerngruppe.doc)

In diese Übersicht können Sie ganz einfach die Ergebnisse Ihrer Lerngruppe eintragen. Gehen Sie hierzu auf die VERA-Plattform: http://www.projekt-vera8.de und melden Sie sich mit Ihren Schuldaten an.

Nachdem Sie Ihre Lerngruppe ausgewählt haben, klicken Sie auf den Menüpunkt: **Auswertung** ➔ **Lösungshäufigkeiten** ➔ **auf Aufgabenebene: je Aufgabe/Vergleichsgruppe.**

In der Darstellung lassen sich die Ergebnisse der Aufgaben mit Klick auf die kleinen Pfeile sortieren.

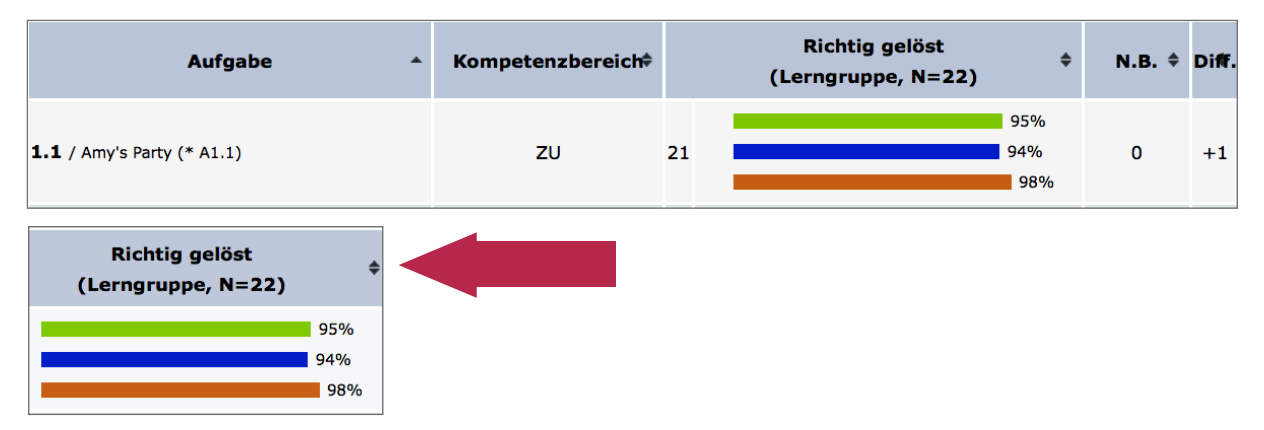

*Abb. 2: Beispiel für Sortierung der Ergebnisse im Portal, Screenshot: basierend auf http://www.projektvera8.de, zepf (Zentrum für Empirische Pädagogische Forschung) der Universität Koblenz-Landau*

Es ist daher möglich, die Aufgaben einfach danach zu ordnen, welche besonders gut funktioniert haben und bei welchen es deutliche Schwächen gab. Ebenso kann nach der größten Differenz im Vergleich zu den parallelen Lerngruppen der Schule und zum Landesschnitt sortiert werden. Wie die herausgefilterten Aufgaben stichwortartig in das Formblatt eingetragen werden können, ist jeweils durch ein Beispiel gezeigt.

Die Tabelle "Ursachenanalyse" enthält Anregungen, weshalb eine Aufgabe guten Lösungserfolg zeigte bzw. Schwierigkeiten für die Lerngruppe verursachte.

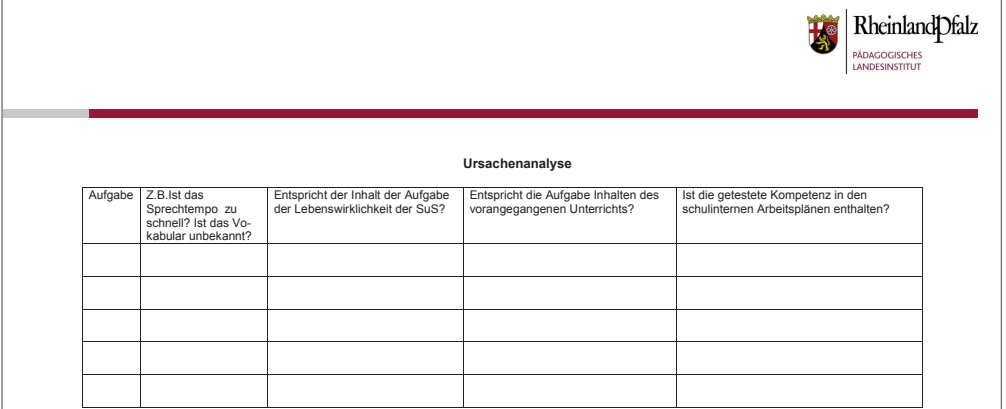

*Abb.3: Formblatt A: E-Ergebnis Lerngruppe mit Ursachenanalyse*

[https://vera.bildung-rp.de/fileadmin/user\\_upload/vera.bildung-rp.de/E\\_Ergebnis\\_Lerngruppe.doc](https://vera.bildung-rp.de/fileadmin/user_upload/vera.bildung-rp.de/E_Ergebnis_Lerngruppe.doc)

#### **2. Schritt – Gesamtergebnis des Jahrgangs (Vorlage für die Fachkonferenzleitung (Zeitaufwand ca. 60-90 Min.)**

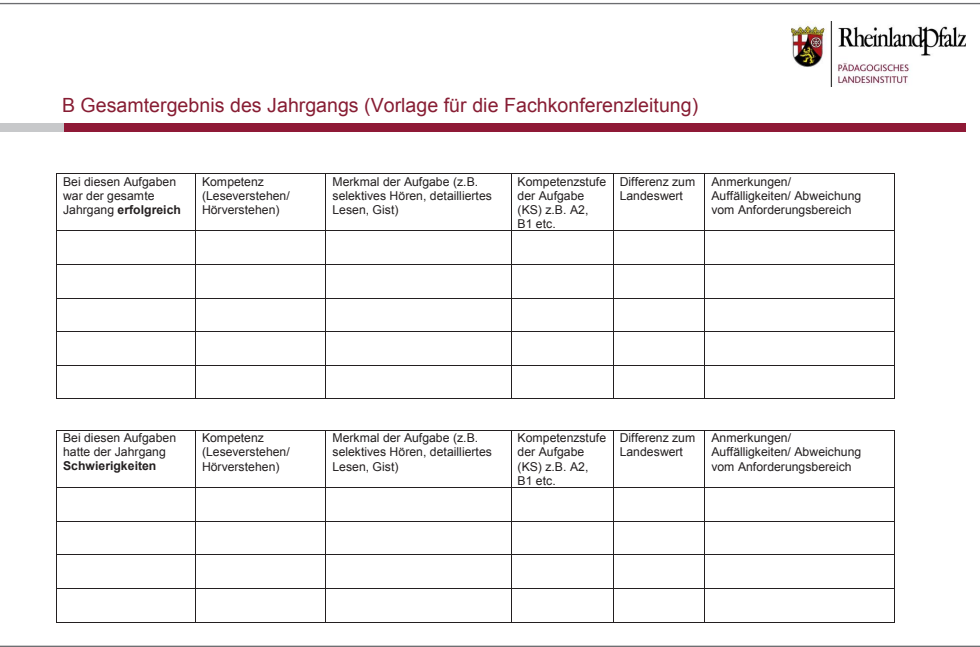

*Abb. 4: Formblatt B: E-Gesamtergebnis Jahrgang mit Vereinbarung zur Weiterarbeit* https://vera.bildung-rp.de/fileadmin/user\_upload/vera.bildung-rp.de/E\_Gesamtergebnis\_Jahrgang.doc

In diese Übersicht trägt die Fachkonferenzleitung die Gemeinsamkeiten bei der Ergebnissichtung der einzelnen Lerngruppen ein. Dazu können alle Übersichtsblätter (Formblätter "A-Gesamtergebnis der Lerngruppe"), die von den einzelnen Fachlehrkräften ausgefüllt wurden, nebeneinandergelegt werden. Um die ersten Schritte beim Umgang mit den Ergebnissen zu erleichtern, ist es empfehlenswert, sich zunächst nur auf die Aufgaben zu konzentrieren, die in mehreren Lerngruppen Schwierigkeiten verursachten.

Die Übersicht über die Schwächen (und Stärken) in mehreren Lerngruppen bildet nun die Grundlage für die Fachkonferenz.

#### **3. Schritt – Fachkonferenz (Zeitaufwand ca. 60 Min.)**

Mit Hilfe des Formblatts **"B Gesamtergebnis des Jahrgangs (Vorlage für die Fachkonferenzleitung)"** kann die Fachkonferenzleitung über auffällige Schwächen (und Stärken) innerhalb des Jahrgangs berichten. Alle Fachlehrkräfte analysieren gemeinsam mögliche Ursachen der Ergebnisse. Neben Rahmenbedingungen, die das Ergebnis eventuell beeinflusst haben, sind vor allem die einzelnen Aufgaben genau zu untersuchen, um Schwierigkeiten zu analysieren. Die "didaktischen Handreichungen" zur VERA-Testung bieten hierzu genaue Informationen und Hinweise. Sie liegen den Schulen in Printversion vor, sind aber auch auf der VERA-Plattform zu finden:

#### **Menüpunkt: Download** ➔ **Allgemeine Materialien (inkl. didakt. Handreichungen)** ➔ **Nach der Durchführung von VERA** ➔ **(z. B. für Gymnasien) Didaktische Handreichungen Modul C [z. B. En TH II]**

Jede einzelne Aufgabe ist hier nochmals aufgeführt. Charakteristische Merkmale sowie besondere Schwierigkeiten der jeweiligen Aufgabe sind ebenso erläutert wie auch Möglichkeiten für die Weiterarbeit im Unterricht. Zusätzlich bietet das Formblatt "Mögliche Fragestellungen für die Fachkonfe**renz"** Anregungen, welche Ursachen die Ergebnisse der VERA-Aufgaben haben könnten.

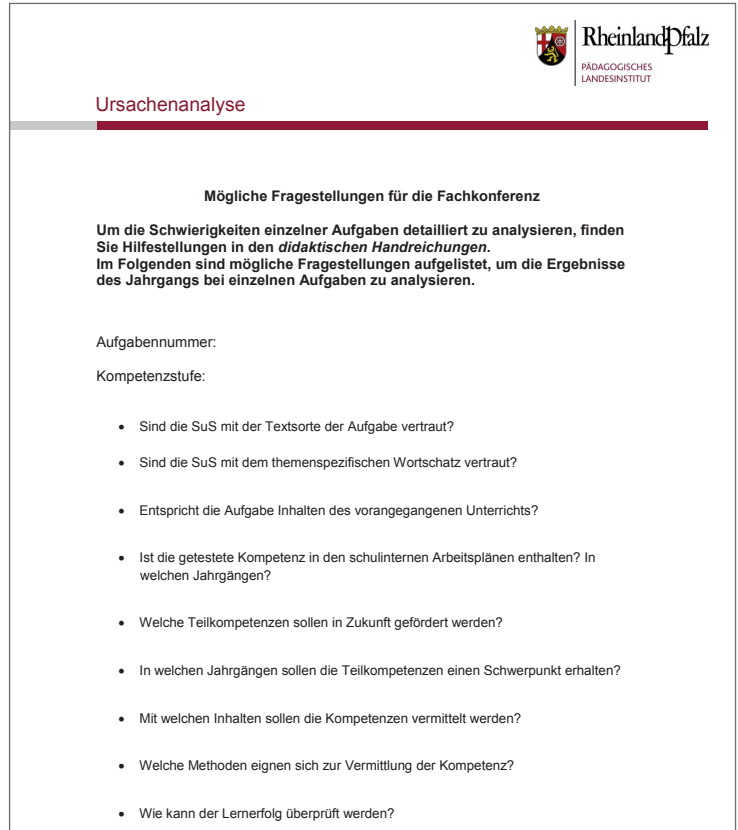

*Abb. 5: Formblatt C: E-Mögliche Fragestellungen für die Fachkonferenz* [https://vera.bildung-rp.de/fileadmin/user\\_upload/vera.bildung-rp.de/E\\_Ursachenanalyse.doc](https://vera.bildung-rp.de/fileadmin/user_upload/vera.bildung-rp.de/E_Ursachenanalyse.doc) Sind die möglichen Ursachen für schwache Ergebnisse bei Aufgaben analysiert, kann die Fachschaft beschließen, wie sie in Zukunft die Schülerinnen und Schüler in den entsprechenden Bereichen besser fördern will. Für die Vereinbarungen sollten vor allem die jüngeren Jahrgänge in den Blick genommen werden, damit diese dann in Jahrgang 8 bessere Ergebnisse erzielen.

Um die Beschlüsse übersichtlich und knapp zusammenzutragen, kann die Formblattseite "Vereinbarun**gen zur Weiterarbeit innerhalb der Fachschaft – bewährte und neue Schwerpunkte"** genutzt werden. Ein Beispiel für die Vorgehensweise und Ergebnisse einer Fachschaft Deutsch findet sich im Anhang.

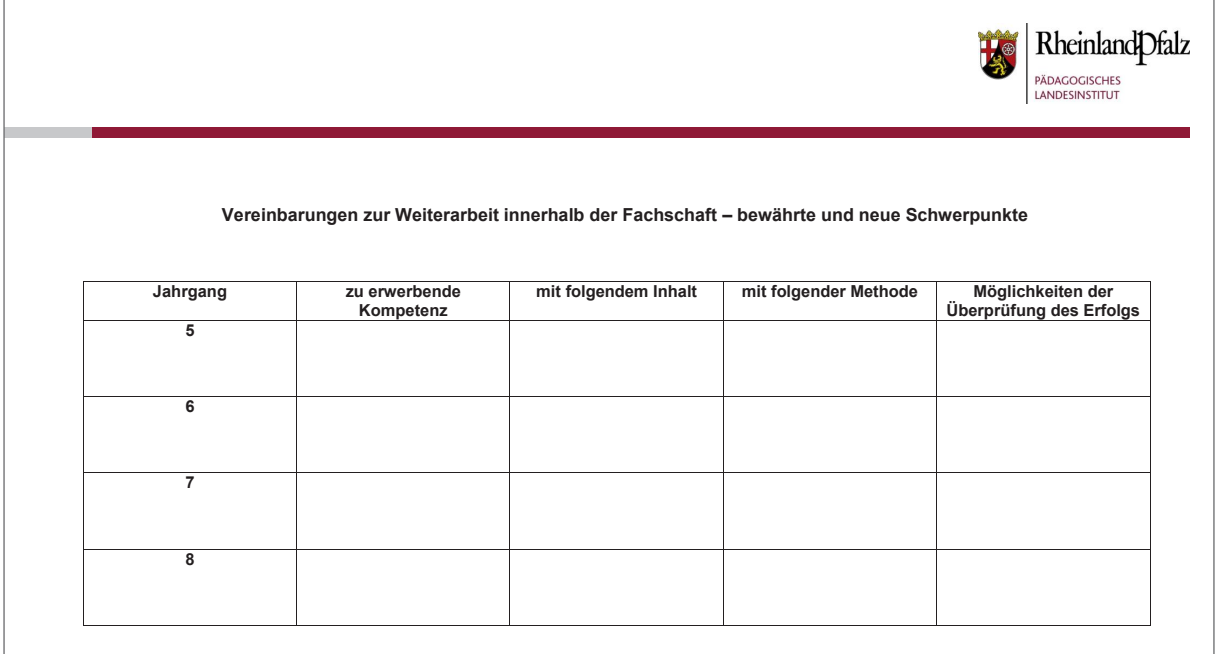

*Abb. 6: Formblatt B: E-Gesamtergebnis Jahrgang mit Vereinbarung zur Weiterarbeit* [https://vera.bildung-rp.de/fileadmin/user\\_upload/vera.bildung-rp.de/E\\_Gesamtergebnis\\_Jahrgang.doc](https://vera.bildung-rp.de/fileadmin/user_upload/vera.bildung-rp.de/E_Gesamtergebnis_Jahrgang.doc)

#### **Wir wünschen Ihnen interessante Ergebnisse und eine gewinnbringende Weiterentwicklung Ihrer Fachschaftsarbeit!**

## ANHANG

- Praxisbeispiel Europa-Gymnasium Wörth -

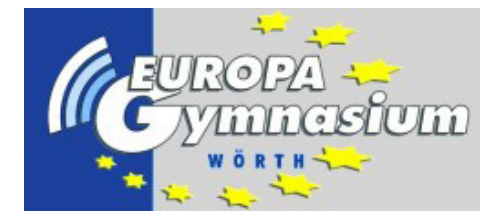

#### **Beispiel der Ergebnisse einer Fachkonferenz Deutsch zum Testbereich Lesen**

#### **Aufgabe 8:**

Bei der Auswertung der Klassenergebnisse zeigte sich, dass jede Lerngruppe eigene Schwächen und Stärken aufwies. Um jedoch für die gemeinsame Arbeit der Fachschaft eine Grundlage zu finden, wurde von der Fachkonferenzleitung untersucht, bei welchen Aufgaben mehrere Klassen Schwächen aufzeigten. Es stellte sich heraus, dass vier von sieben Parallelklassen größere Probleme bei zwei Teilaufgaben eines speziellen Reiseführers hatten. Die Besonderheit des Textes lag unter anderem darin, dass Perspektivwechsel und Zeitensprünge stattfanden. Dies geschah einerseits bei der Beschreibung eines Museums über Auswanderer, andererseits in der Darstellung einer imaginierten Auswanderin und deren persönlicher Situation.

Laut den didaktischen Erläuterungen zu den Aufgaben mussten die Schülerinnen und Schüler in einer Teilaufgabe (8.6b) aus den gegebenen Informationen im Text Schlussfolgerungen ziehen (inferieren). Bei einer anderen Teilaufgabe (8.11) wird ein globales Textverständnis vorausgesetzt. Die Schülerinnen und Schüler müssen eine Metapher erfassen, eine Schlussfolgerung ziehen und auf die Wirklichkeit übertragen. Die Schülerantwort soll sich nämlich auf die tatsächliche Referenzebene beziehen. Da mehrere Parallelklassen in diesen Bereichen Schwierigkeiten aufwiesen, einigte sich die Fachkonferenz darauf, in Zukunft Lesestrategien gezielt zu schulen. Schlussfolgern mit Hilfe von Textinformationen (inferieren) und Hypothesen bilden sollen künftig in Klasse 7 im Fokus stehen. Hierzu wurde in der Fachschaft überlegt, dass sich besonders Texte eignen, die eine hohe Informationsdichte aufweisen. Deshalb einigte man sich auf die verstärkte Verwendung von Sachtexten, die im bisherigen Deutschunterricht nur am Rande behandelt wurden.

Ergänzend wurde benannt, dass für Jahrgang 7 die Erarbeitung von Kurzgeschichten ohnehin üblich sei. Die textsortenspezifischen Merkmale regen zur Bildung von Hypothesen an. Im Unterrichtsgespräch können Fragen zum Text gestellt werden, so dass erschlossen werden muss, was nicht direkt in einer Kurzgeschichte (oder einem Sachtext) genannt wird. Mögliche Ursachen und Motive von Vorgängen und Handlungen können so erarbeitet werden.

Als Überprüfungsmethode, ob die Lernenden Hypothesen bilden können und Metaphern verstanden haben, einigte sich die Fachschaft auf die Möglichkeit von Multiple-Choice-Aufgaben. So könnten beispielsweise Aussagen über Motive eines Charakters aus einer Kurzgeschichte gemacht werden, die Schülerinnen und Schüler müssen erkennen, welche Aussage richtig ist.

Eine weitere Möglichkeit, die Erschließungstechnik (inferieren) zu überprüfen, bietet das Unterrichtsgespräch, wobei der Inhalt eines Sachtextes besprochen und diskutiert wird. Kritisches Hinterfragen von Sachverhalten und Diskussionen über mögliche Ursachen und Zusammenhänge fördern die Lernenden.

#### **Aufgabe 10:**

Von den sieben Parallelklassen hatten fünf Lerngruppen Schwierigkeiten, die Teilaufgabe 10.5 korrekt zu lösen. Es handelt sich um einen diskontinuierlichen Text, bei dem laut Handreichung "die Überschrift aufgrund eines globalen Textverständnissens am Diagramm belegt werden muss". Außerdem liegt ein offenes Aufgabenformat vor.

Da die meisten Lerngruppen hierbei Probleme hatten, folgerte die Fachschaft, dass für die meisten Schülerinnen und Schüler des Jahrgangs Schwierigkeiten bestanden, die Gesamtaussage eines Diagramms zu erfassen. In der Diskussion der Fachschaft wurde deutlich, dass diskontinuierliche Texte bisher im Deutschunterricht keine Rolle spielten. Die Fähigkeit, solche Darstellungen zu verstehen, ist jedoch auch für andere Fächer notwendig. Darum einigte sich das Fachkollegium darauf, in Zukunft das Verständnis diskontinuierlicher Texte zu fördern.

Da es sich hierbei um eine relativ anspruchsvolle Aufgabe handelt, wurde festgelegt, den Umgang mit Diagrammen gezielt erst in Jahrgang 8 zu schulen. Hierzu sollen eigene Diagramme zu persönlichen Themen erstellt werden, um die Motivation möglichst hoch zu halten. Als mögliche Methode wurde das kostenfreie online-Programm "grafstat" genannt. Auf diese Weise sollen die Schülerinnen und Schüler Einblicke in die Entstehung von Diagrammen gewinnen. Das Verständnis fremder Darstellungen soll hierdurch leichter fallen. Die Fachschaft sah das jeweilige Diagramm, das die Schülerinnen und Schüler erstellen, als einfache Überprüfungsmöglichkeit des Lernerfolgs.

Abschließend wurden die getroffenen Vereinbarungen im folgenden Formblatt festgehalten:

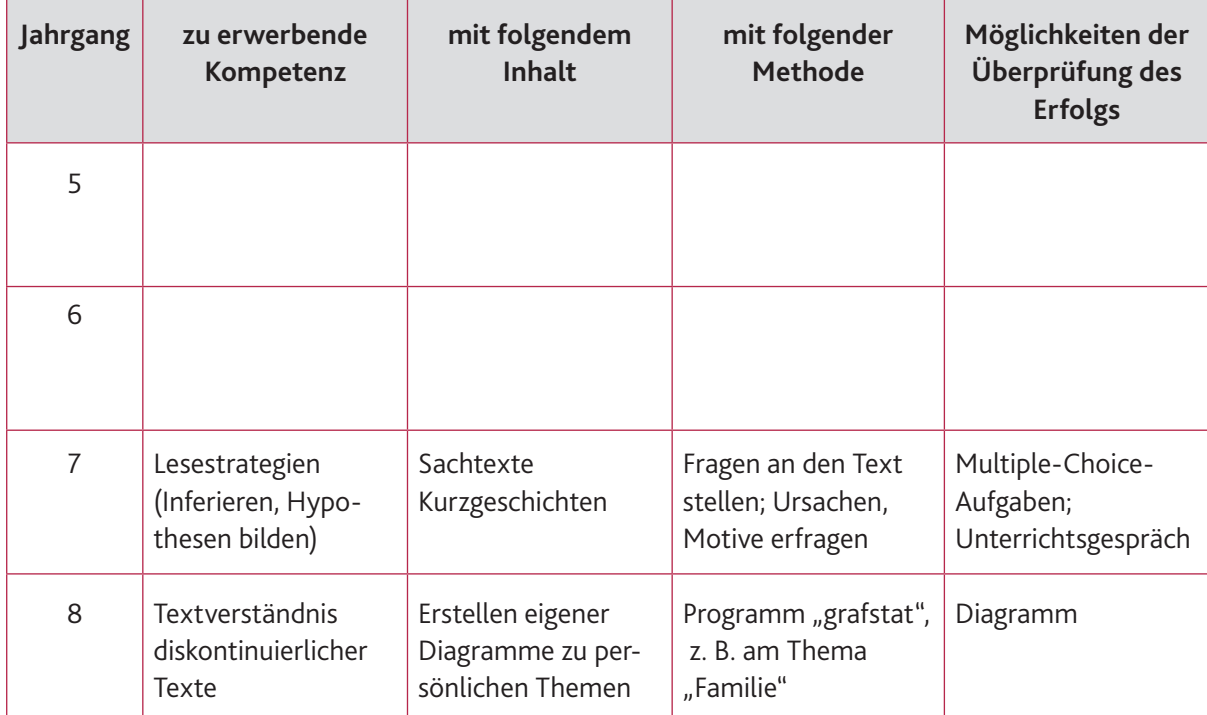

#### **Vereinbarungen zur Weiterarbeit innerhalb der Fachschaft – bewährte und neue Schwerpunkte**

## IMPRESSUM

#### **Herausgeber:**

Pädagogisches Landesinstitut Rheinland-Pfalz Butenschönstr. 2 67346 Speyer

pl@pl.rlp.de <www.pl.rlp.de>

#### **Redaktion:**

Johannes Miethner Thomas Pfundstein Pädagogisches Landesinstitut Rheinland-Pfalz Melanie Müller, Gymnasium am Kaiserdom Speyer

#### **Kontakt:**

Unterstützung und konkrete Hilfen bei Fragen zur Testung, den Testmaterialien und zum Umgang mit Rückmeldungen finden Sie beim "Second-Level-Support" am Standort Speyer: Rufnummer: 06232 659-168; E-Mail: vera8@pl.rlp.de E-Mailsupport:<https://vera.bildung-rp.de/vera8/service-und-kontakt.html>

#### **Layout:**

Silvia Grummich, Pädagogisches Landesinstitut Rheinland-Pfalz

Foto Titelseite: pixabay.de, CC0/gemeinfrei

Druck: Pädagogisches Landesinstitut Rheinland-Pfalz

Mai 2018

#### **Lizenzhinweis:**

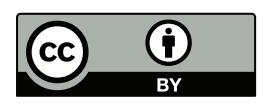

Diese Veröffentlichung *mit Ausnahme der nachfolgend genannten* Dokumentbausteine steht unter der CC BY 4.0-Lizenz [\(https://creativecommons.org/licenses/by/4.0/\)](https://creativecommons.org/licenses/by/4.0/). Folgender Name soll bei einer Weiterverwendung genannt werden: Pädagogisches Landesinstitut Rheinland-Pfalz.

Ausgenommen von der CC BY-Lizenz: Abbildung 2: Screenshot © zepf

Ausgenommen von der CC BY-Lizenz sind die Elemente des Corporate Designs des Landes Rheinland-Pfalz sowie sämtliche im Dokument enthaltenen Logos, die immer urheberrechtlich geschützt sind (Copyright).

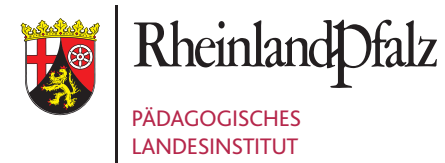

Butenschönstr. 2 67346 Speyer

<www.pl.rlp.de> [pl@pl.rlp.de](http://www.lernenonline.bildung-rp.de)